## **Student Access to Go Math!**

1. go to **<https://clever.com/in/montclair>** (or click on the link under the quick links heading on the Montclair homepage)

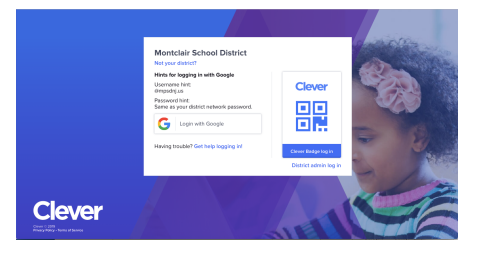

2. Log in with your (or your child's account if you are trying to access at home for your child) Montclair google account (username **MUST** include [@mpsdnj.us\)](http://mpsdnj.us)

\*\*\*It will **NOT** work if you are logged into a personal Google account.

## \*\*\* **username**:

 5th grade ex. kmccann31@mpsdnj.us 4th grade ex. kmccann32@mpsdnj.us 3rd grade ex. kmccann33@mpsdnj.us 2nd grade ex. kmccann34@mpsdnj.us 1st grade ex. kmccann35@mpsdnj.us kindergarten ex. kmccann36@mpsdnj.us

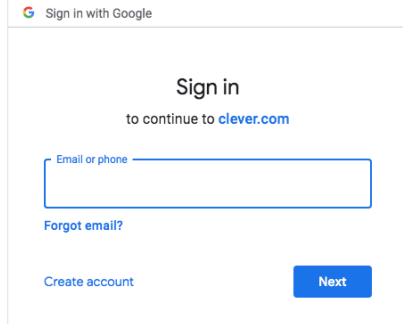

 \*\*\* **passwords**: (will be one of the options below) option 1: 8 digit birthday example: 01292009 option 2: Montclair1 option 3: Montclair22 option 4: Montclair23

3. Click on Think Central (You can click on the little heart and it will add it to the "favorites" section)

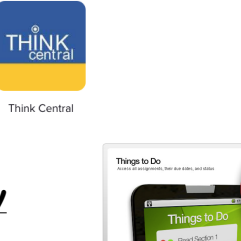

4. Click on **My Library**

## **Student Access to Go Math!**

My Library is where you will find access to the **student edition**, the **interactive student edition** (videos/tutorials that students may have used in class), and the **math on the spot videos** (another way to look at a concept taught)

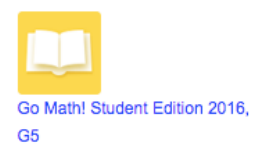

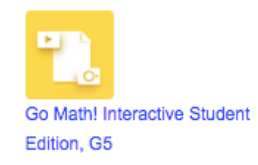

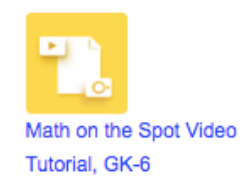